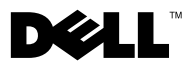

# Informazioni sugli avvisi

 $\hat{\triangle}$  AVVERTENZA: un messaggio di AVVERTENZA indica un rischio di danni materiali, lesioni personali o morte.

## Dell Precision™ Workstation M6400 Scheda tecnica con informazioni sulla configurazione e sulle funzionalità

Vista frontale

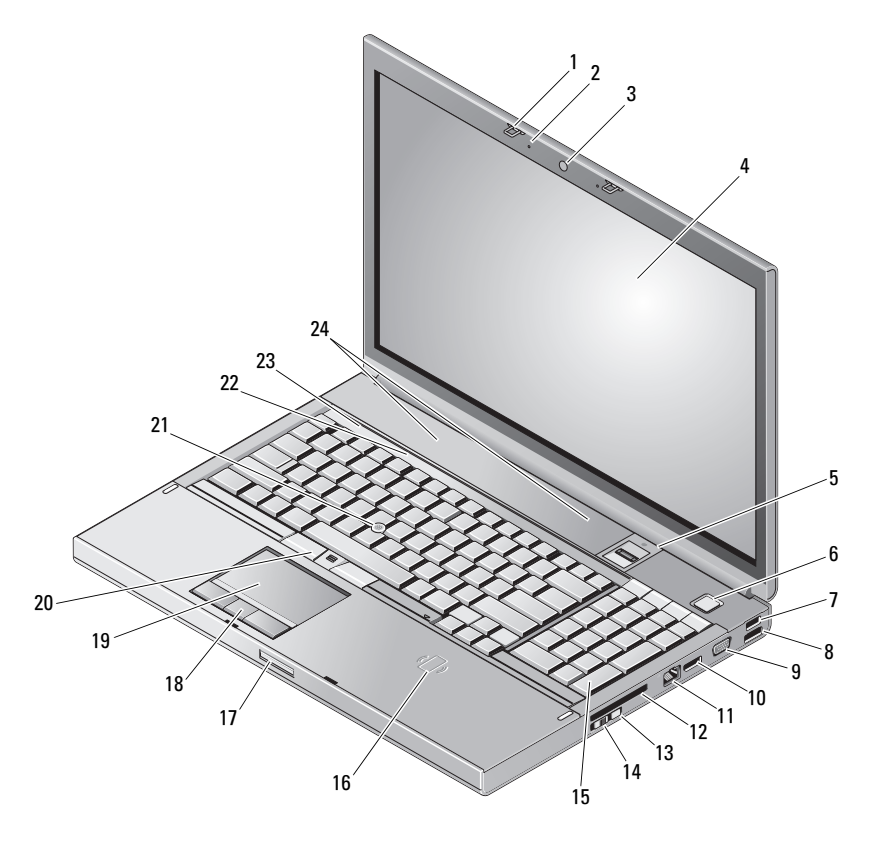

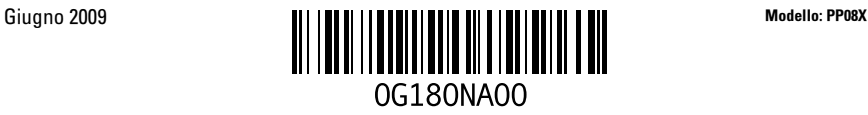

- Dispositivi di chiusura dello schermo (2) 2 Microfoni (2)
- Videocamera (opzionale) 4 Schermo
- 5 Lettore di impronte digitali/FIPS 6 Pulsante di accensione
- 
- 
- 
- 
- 
- schermo
- 
- 
- Connettore USB 2.0 8 Connettore USB 2.0/eSATA 9 Connettore VGA 10 DisplayPort 11 Connettore di rete 12 Slot per ExpressCard Wi-Fi Catcher™ 14 Interruttore per la rete senza fili Tastiera 16 Lettore di schede smart senza fili
- Dispositivo di chiusura a scatto dello
- 
- 

Vista posteriore

23 Indicatori di stato delle periferiche 24 Altoparlanti (2)

- 
- 
- 
- 
- 
- 
- 
- 
- Pulsanti touchpad (3)
- Touchpad 20 Pulsanti track stick (3)
- Track stick 22 Indicatori di stato della tastiera
	-

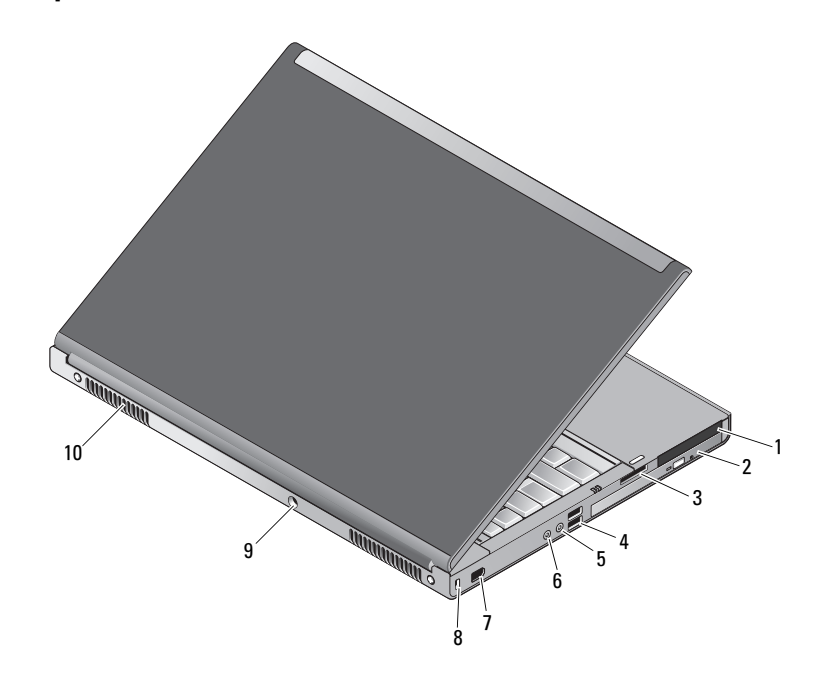

 Slot per schede smart e PC Card 2 Alloggiamento dell'unità ottica 3 Slot per lettore di schede 8 in 1 4 Connettori USB 2.0 (2) Connettore cuffie 6 Connettore microfono Connettore IEEE 1394 a 6 piedini (supportato) Slot per cavo di sicurezza Connettore dell'adattatore c.a. 10 Prese d'aria (2)

 $\bigwedge$  <code>AVVERTENZA</code>: non ostruire le prese d'aria, non introdurvi oggetti ed evitare l'accumulo di polvere. Non conservare il computer Dell™ in un ambiente con bassa ventilazione, come una valigetta chiusa, quando è in esecuzione, in quanto ciò potrebbe provocare incendi o il danneggiamento del computer. La ventola viene attivata quando il computer si surriscalda. Il rumore della ventola è normale e non indica alcun problema relativo alla ventola o al computer.

#### Installazione rapida

 $\mathbf{\hat{N}}$  AVVERTENZA: prima di esequire le procedure descritte in questa sezione, leggere attentamente le istruzioni di sicurezza fornite con il computer. Per informazioni aggiuntive sulle procedure consigliate, visitare il sito www.dell.com/regulatory\_compliance.

 $\bigwedge$  <code>AVVERTENZA:</code> l'adattatore c.a. è compatibile con le prese elettriche di qualsiasi paese. I connettori di alimentazione e le prese multiple variano invece da paese a paese. L'utilizzo di un cavo incompatibile o non correttamente collegato alla presa multipla o alla presa elettrica potrebbe provocare incendi o il danneggiamento dell'apparecchiatura.

 $\triangle$  ATTENZIONE: quando si scollega l'adattatore c.a. dal computer, afferrare il connettore (non sul cavo) e tirare con decisione ma delicatamente, per non danneggiarlo. Quando si avvolge il cavo dell'adattatore c.a., accertarsi di seguire l'angolo del connettore sull'adattatore c.a. per evitare di danneggiare il cavo.

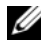

N.B. Alcune periferiche potrebbero non essere incluse se non sono state ordinate.

1 Collegare l'adattatore c.a. al connettore sul computer e alla presa elettrica.

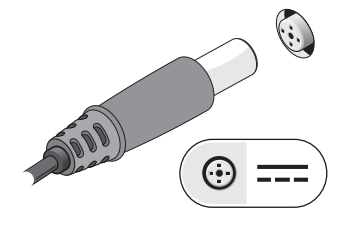

- 3 Collegare le periferiche USB, quali mouse o tastiera (opzionale).
	-

2 Collegare il cavo di rete (opzionale).

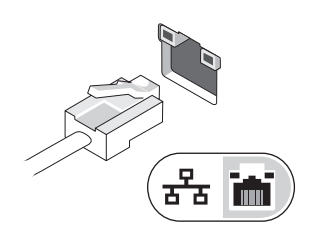

4 Collegare i dispositivi IEEE 1394, ad esempio un lettore DVD (opzionale).

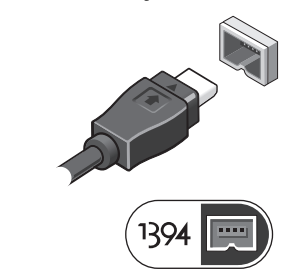

5 Aprire lo schermo del computer e premere il pulsante di accensione per accendere il computer.

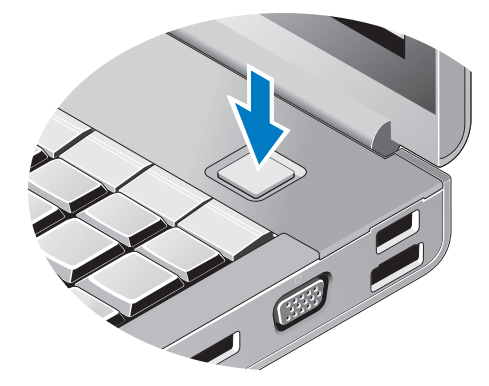

 $\not\!\!\!\!\!\nearrow$  N.B. È consigliabile accendere il computer ed arrestare il sistema almeno una volta prima di installare eventuali schede o collegare il computer a una periferica di alloggiamento, oppure a un'altra periferica esterna, quale una stampante.

### Specifiche

 $\not\!\!\!\!\!\nearrow$  N.B. Le offerte variano da paese a paese. Di seguito sono riportate unicamente le specifiche richieste dalle normative in vigore. Per ulteriori informazioni sulla configurazione del computer, fare clic su Start → Help and Support (Guida in linea e supporto tecnico) e selezionare l'opzione che consente di visualizzare le informazioni relative al computer in uso.

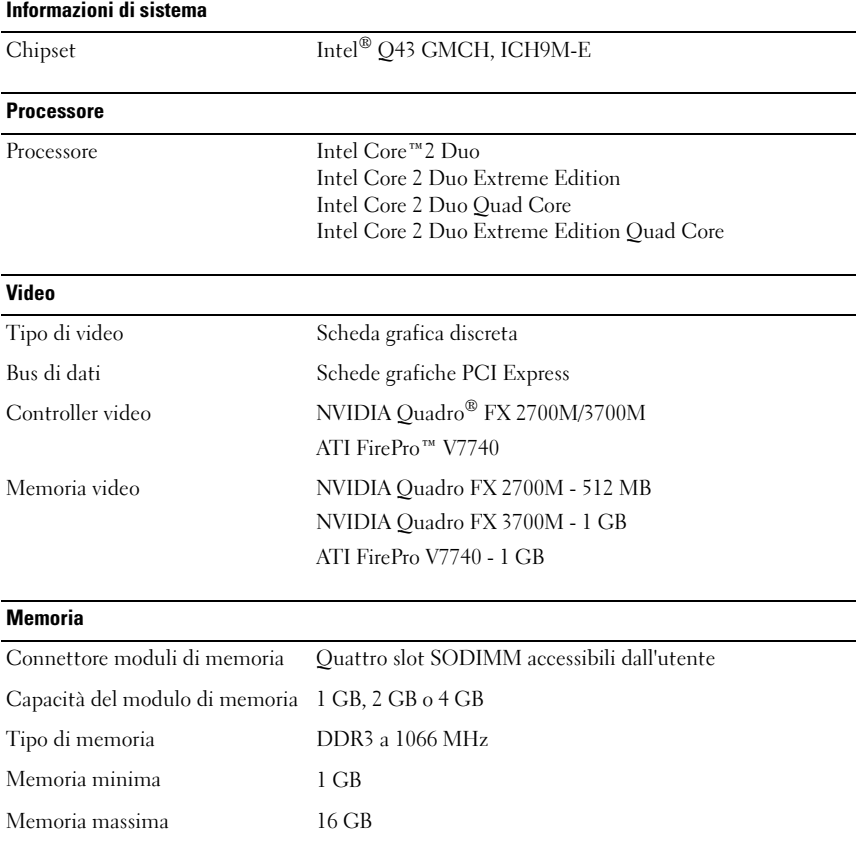

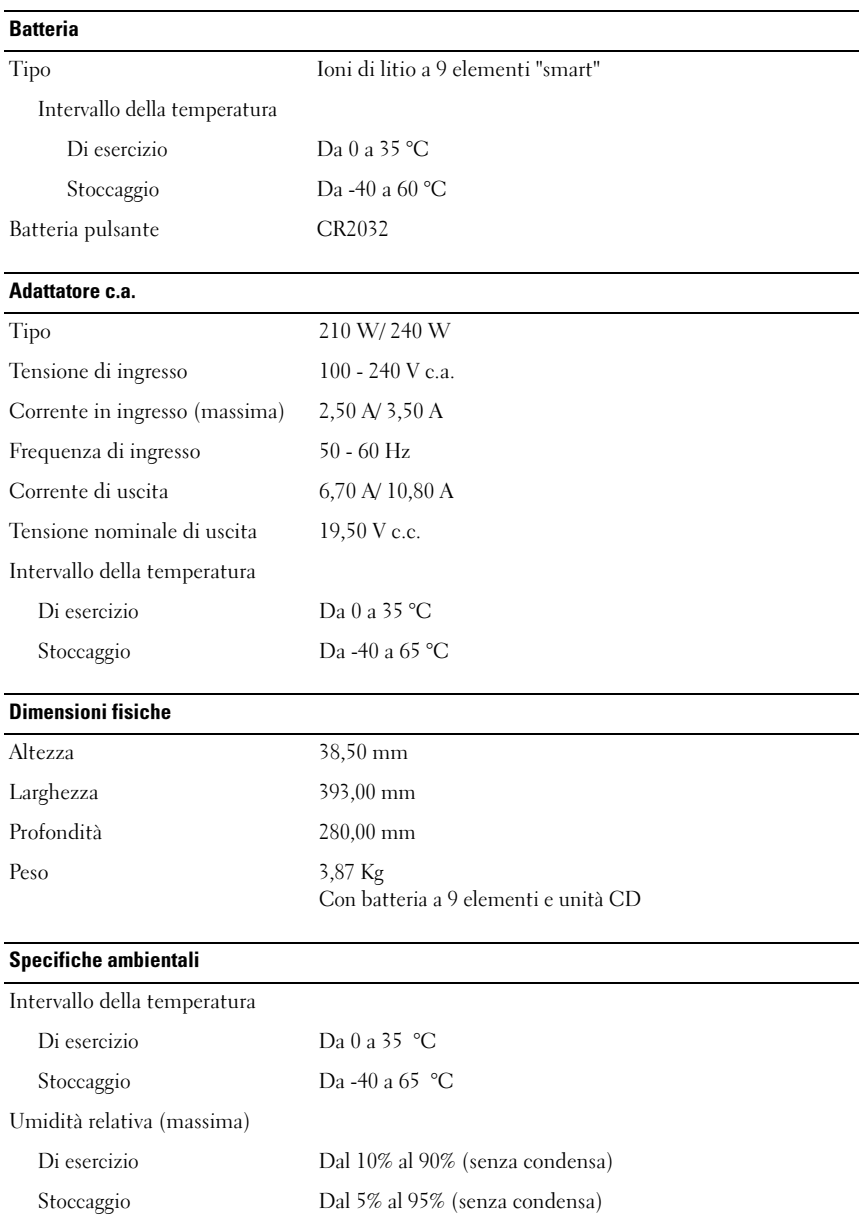

#### Ulteriori informazioni e risorse

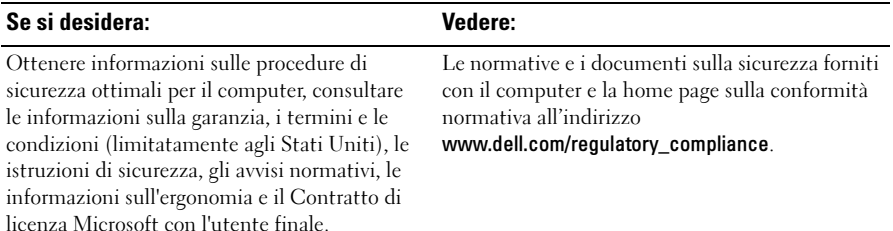

<sup>—&</sup>lt;br>Le informazioni contenute<br>© 2009 Dell Inc. Tutti i dir **Le informazioni contenute nel presente documento sono soggette a modifiche senza preavviso. © 2009 Dell Inc. Tutti i diritti riservati. Stampato in Irlanda.**

È severamente vietata la riproduzione, con qualsiasi strumento, senza l'autorizzazione scritta di Dell Inc.

Marchi commerciali utilizzati nel presente documento: *Dell*, il logo *DELL* e *Dell Precision* sono marchi commerciali di Dell Inc.; *ATI FirePro* è un marchio commerciale di Advanced Micro Devices Inc.; *Intel* è un marchio registrato e *Core* è un marchio di Intel Corporation negli Stati Uniti e in altri paesi; *NVIDIA Quadro* è un marchio registrato di NVIDIA Corporation negli Stati Uniti e in altri paesi.

Altri marchi e nomi commerciali possono essere utilizzati in questo documento sia in riferimento alle entità che rivendicano la proprietà di tali marchi e nomi, sia ai prodotti stessi. Dell Inc. nega qualsiasi partecipazione di proprietà relativa a marchi e nomi commerciali diversi da quelli di sua proprietà.